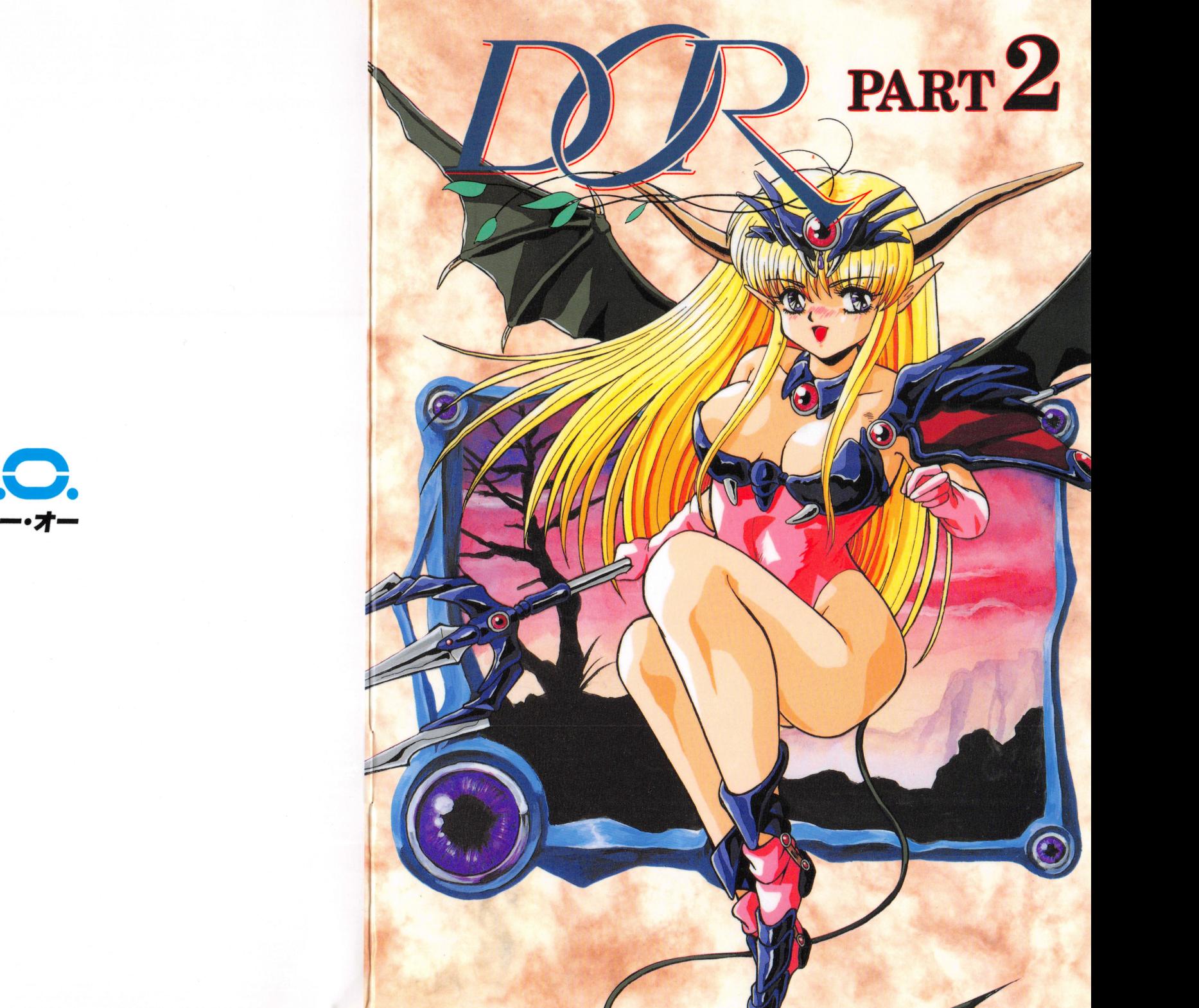

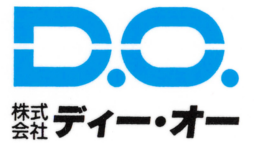

### イメージキャラクターネーム大墓隼!! イメージキャラクターネーム大募集!!

はあい『あくま』です。またお会いしましたね。前回から募集している名前のおしらせだよ!<u>まだまで、まちのメリーがある。 アイディア・エンスティア 1999/1990/000/000 プログラム</u> わね. . . . . .

実はね、弘にはまだ名前がないのよ。全ての原因は、ディー・オーのスタッフの横着のせいだけどね.学校のお友達なんかみんな名前があるの、沙和ちゃんとか、美久ちゃんとか・・出席を取るときだって、私だけ悪魔1なんて言われて恥ずかしいんだから!!

と、言うわけで私の名前を墓集します。 と、言うわけで私の名前を募集します。

素敵な名前を考えてくれた方 素敵な名前を考えてくれた方

ユーザー登録カードの裏の『その他思ったこと』の欄に『あくま』の名前を書き、ご応募ください。

締切は6 30日消印有効です

発表は、ユーザーズクラブ会報『どきどき新聞』紙面での発表とともに、採用者には郵送でお知らせいたします。

採用された方には、特典として、 1キャップ・フト マングル・コース アール・スター いっしょ さっている モーク・スター アルディー かいしゅう しゅうしゅう しゅうしゅう

よい名前をつけてくれる人だもの、きっとよい感想を寄せてくれるはずよ・

私のために素敵でかわいい名前お願いしますぅ・・・

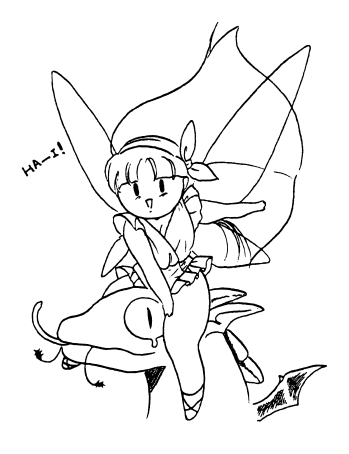

伎の中にはいろいろなドアがあります。教室のドア、部屋のドア、そしてトイレの・・・・きゃっ でも、ふと思い付いたとき貴方の前には必ずドアがあるはずです。そう 悪魔の作った とても素敵なドアが・・・ <u>そうしょう マーケーション アクトリック・エスト こうしょう こうしょう こうしょう こうしょう こうしょう こうしょう こうしょう こうしょう こうしょう こうしょう こうしょう こうしょう こうしょう こうしょう こうしょう</u> 何かやり切れなくなったり、疲れたりした時、このドアを聞けてください。貴方にきっと安らぎが訪れるはずです。

こんにちは、またお会いしましたね。今回は私の通っている魔術学校の教室からご案内します。お馴染み『あくま』です。そしてこれからのお話の主役は貴方です。放課後のこの一時私と一緒に楽しんでくださいね。 放課後のこの一時私と一緒に楽しんでくださいね。この『ドア』の彼方に貴方の知らない世界がある・・・

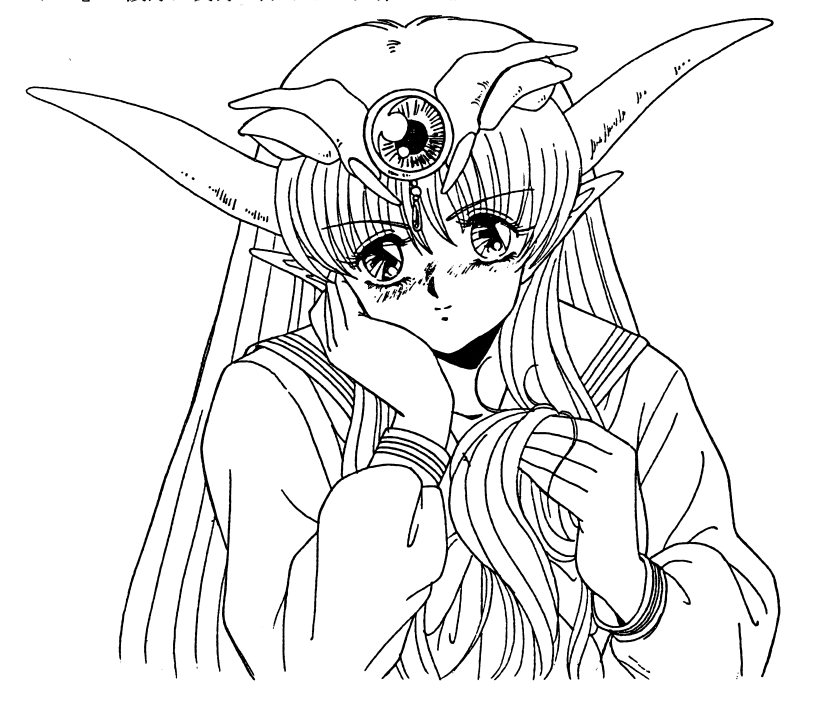

はあい、『あくま』です。この度は、DOR~PART2 ~お買い上げありがとうございます。まさかと思いますけど、ディー・オーのユーザーには友達などから借りてこのゲームしている。 悪魔みたいな人はいませんよね。

え? おまえは悪魔だからレンタルだろって?私はちゃんと買ってますよ。

さて、このゲームは私の忠告(マごュアル)をよくお読みになって、正しくお使いください。読まないで壊しちゃっても知らないわよ。

### 起動の仕方 起動の仕方

# ヒント請求

# ●PC-9801シリーズ

\*フロッピーディスクからの起動法

周辺機器、本体の順に電源を入れてください。次にシステムディスクをドライブ 1に入れ、リ セットボタンを押してください。まちがってシナリオディスクを入れないようにね. しばらくして D. 0. のロゴマークが出た後、タイトルグラフィックが表示されます。 弘が映しだされましたら、あとは画面上の弘の指示にしたがってください。 訟が見知らぬ世界へ貴方をご案内します。

## \*ハードディスクからの起動法

このゲームは、ハードディスクに対応していますので、ハードディスクをお持ちの方はインス トールされると、より快適に遊べますよ。

ハードディスクへのインストール方法は次のとおりです。

周辺機器、本体の順に電源を入れ、ハードディスクからMS-DOSを起動してください。 メニューが表示された場合は STO Pキーを押して、 A >の状態にしてください. システムディスクをドライブ1(その時のフロッピードライブの一番目)に入れ.

- A>n: リターン (nにはドライブ1の論理ドライブ名が入ります)
- n>INSTALL リターン
- と、入力してください。
- その後は画面の指示にしたがってください。

インストールが終了したら、 (ゲームをインストールしたドライブがAになる場合)

A>CD DOR リターン

A>DOR リターン と、入力してください。

しばらくして D. 0. のロゴマークが出たのち、タイトルグラフィックが表示されます。 私が映しだされましたら、下にあるメッセージウインドウエリアに、シナリオ番号が表示され ます。

ます.ご希望のシナリオ番号をマウスカーソルで選択し、左クリックしてください。 私が見知らぬ世界へ貴方をご案内します.

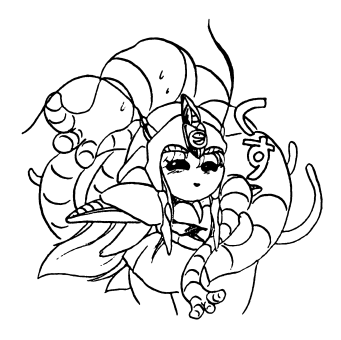

'''.

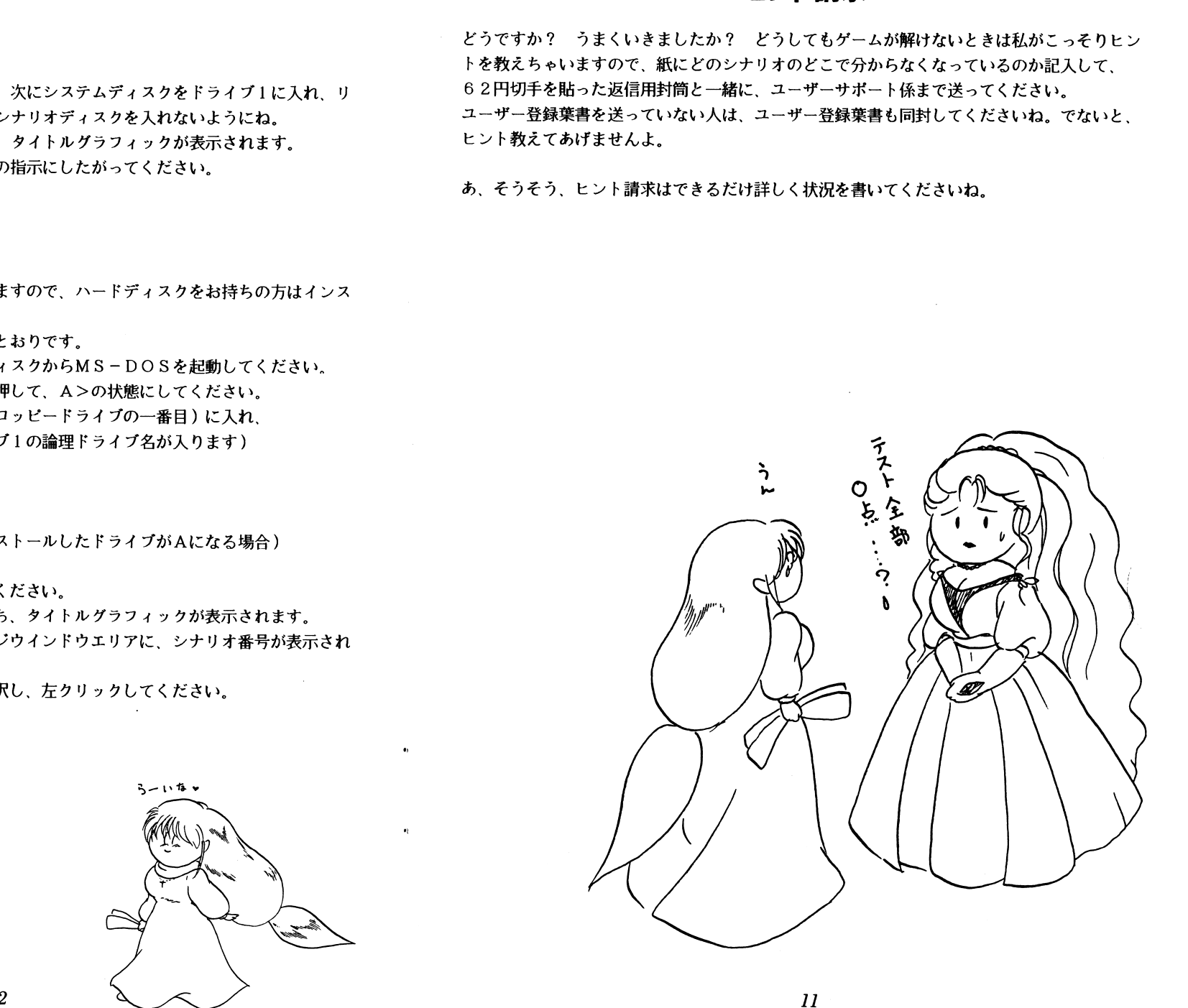

### ユーザーサポートについて - コーディング・コード アンディング・コーディング こうしゃ

私の忠告(マニュアル)よく読んでいただきましたか? 私の言ったとおりやってうまくゲー <u>ままをする アルショック・スタック・スタック・スタック・スタック・スタック・ス</u>タック 私の言ったとおりやってうまくゲームが動作してくれない人は、次のことを確認のうえ、ユーザーサポート係まで送ってください

## ●故障かな?っと思ったら ……

製品には万全を期しておりますが万一プログラムが動作しない場合は次のことをご確認くださ $\mathbf{U}$ 

本体、ディスプレイなどの電源ケープルは正しく接続されていますか?

ディップスイッチやクロックなどの設定が間違っていませんか?

本ソフトはマニュアルに特に定めがないかぎり、パソコン本体の工場出荷時の設定でディップスイッチやクロックを合わせています。他のアプリケーションソフトのために変更している場合はパソコン本体のマニュアルをご覧になり再設定してください。  $\sim$  7.  $\sim$  7.  $\sim$ 

それらを確認のうえ、正常に動作しない場合は購入したショップなどで、同じ機種での動作を確認してみてください。別の機械で正常に動作する場合はお使いの機械の故障なども考えられ ます。

#### ●フロッピーの無償交換について ・フロッピーの無償支換について

本製品の構入直後に、上記のいずれに於いても動作しない場合は、お手持ちのゲームディスクod the contract of the contract of the contract of the contract of the contract of the contract of the contract of the contract of the contract of the contract of the contract of the contract of the contract of the contrac

お名前.ご住所、お電話番号、ご使用の機種名、動作時の症状などをお書きの上.下記ユーザーサポート係までフロッピーをお送りください。調査のうえ、無償で良品と交換いたします。

#### ●フロッピーの有償交換について ・フロッピーの有償交換について

 $\mathcal{P}$ は、実費にて良品のディスクと交換いたします。

メンテナンス料金(フロッピーディスク l 枚につき l 500円)と、破損したフロッピーディ スクを下記ユーザーサポート係までお送りください。

#### ●製品のお問い合わせ ・製晶のお問い合わせ

このゲームについてのご質問」とントの請求などは返信用封筒(切手貼付)同封の上、下記ま でお送りください。

251 神奈川県藤沢市藤沢115-2 藤沢郵便局内 私書箱4

株式会社ディー・オーユーザーサポート係

(動作不良など、緊急の場合のみ電話でも受け付けております) TEL 0466-28-7477

## ● X68000シリーズ

## \*フロッピーディスクからの起動法

周辺機器、本体の順に電源を入れてください。次にシステムディスクをドライブ0に入れ、リセットボタンを押してください。まちがってシナリオディスクを入れないようにね。 セットボタンを押してください。まちがってシナリオディスクを入れないようにね。しばらくしてD. 0. のロゴマークが出た後、タイトルグラフィックが表示されます。弘が映しだされましたら、あとは画面上の怠の指示にしたがってください。私が見知らぬ世界へ豊方をご案内します。 <u> セ・・テー・エー・エスティー エー・エス</u>

## \*注意!

 $\lambda$ 

※ハードディスクを接続している機種をお使いの方は※ハードディスクを接続している機種をお使いの方はOPT.1キーを押しながらリヤットして ください。

### 女ハードディスクかちの起動法

ハードディスクへのインストール方法は次のとおりです。

周辺機器、本体の順に電源を入れ、ハードディスクからHuman68Kを起動してくださいビジュアルシェルが表示された場合はCOMMAND.Xを実行して、A>の状態にしてくだ うい。

D0 R』のシステムディスクをドライブ0 (その時のフロッピードライブの一番目)に入れA>n: リターン (nにはドライブ0の論理ドライブ名が入ります)

n>INSTALL リターン

と、入力してください。

その後は画面の指示にしたがってください。

インストールが終了したら.(ゲームをインストールしたドライブがAになる場合)

A>CD DOR リターン

A>DOR リターン と、入力してください。

しばらくしてD. 0. のロゴマークが出た後、タイトルグラフィックが表示されます。私が映しだされましたら、あとは画面上の私の指示に従ってください。私が見知らぬ世界へ豊方をご案内します。 セッシュ スイン・マーク マーク・クリック

3

# ●FM-TOWNSシリーズ

### \*フロッピーディスクからの起動法

周辺機器、本体の順に電源を入れてください。次にシステムディスクをドライブ0に入れ、リ セットボタンを押してください。まちがってシナリオディスクを入れないようにね. しばらくしてD. O. のロゴマークが出た後、タイトルグラフィックが表示されます。 私が映しだされましたら、あとは画面上の私の指示にしたがってください。 私が見知らぬ世界へ貴方をご案内します。

## ★注意!

ゲーム起動の際は、 RA Mディスクの設定は行わないでください。

ハードディスクからの起動法

 $\bullet$ TOWNS OSのバージョンが2.1の方

周辺機器、本体の順に電源を入れ、ハードディスクから TOWNS MEN Uを起動してくだ さい

システムディスクをドライブ0にセットしてドライブOのインストールアイテムを選択してく ださい

この時のインストール先は、DドライブにDORというディレクトリが作成され、そこにイン ストールされます。

インストール先を変更したいときは、 TOWNS MEN Uのすイテム登録の中の変更を使用 してパラメーターを変更してください。

周辺機器、本体の順に電源を入れ、ハードディスクかちTOWNS MEN Uを起動してくだ L》。

システムディスクをドライブOにセットして、TOWNS MENUのアイテム登録でINS T. BA Tを登録して実行してください。

パラメーターの設定は.上記の 「パージョン 2. l」と同様です。

※アイテム登録の操作方法等はお手持ちのTOWNS OSのマニュアルを見てくださいね。

さあ、これでインストールが終わりました。ハードディスクからの起動をしましょう。 インストールしたドライブから「DR. BAT」を直接実行するか、「DR. BAT」をアイ テム登録して実行してください。 (アイテム登録する場合、 TOWNS 0 Sパージョン 2. 1 をお使いの方は、 「パージョン

1. 1」. 「ディレクトリの移動」は「あり」に設定してください)

しばらくして D. 0. のロゴマークが出た後、タイトルグラフィックが表示されます. 私が映しだされましたら、あとは画面上の秘の指示に従ってください

私が見知らぬ世界へ貴方をご案内します。

4

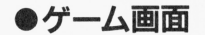

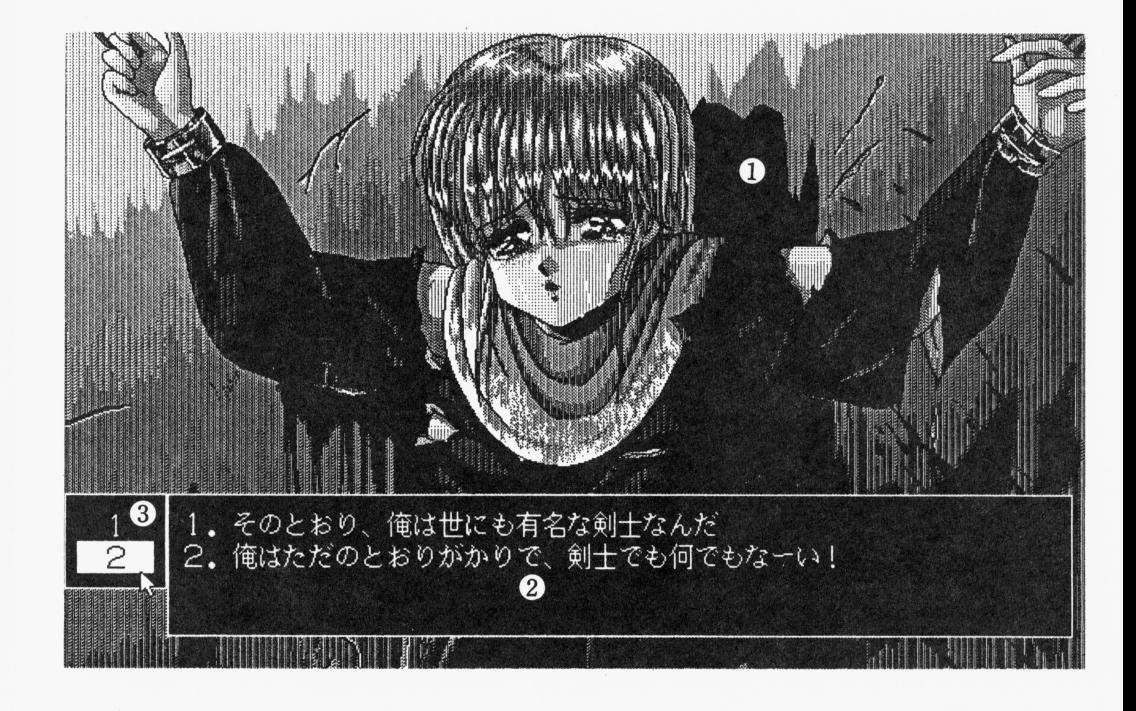

- ① グラフィックエリア 女の子たちが映しだされるところです。みんなかわいい女の子ばかりです。
- ② メッセージエリア メッセージが表示される部分ですが、その他に、選択すべきコマンドが表示されます。
- ③ コマンドエリア

メッセージで出てきたコマンドの数字を選択するところです。 あんまりしつこいと女の子は逃げちゃうかもしれませんよ.

 $\bullet$ TOWNS OSのバージョンが1.1の方

画面の説明 画面の説明

●オープニング画面

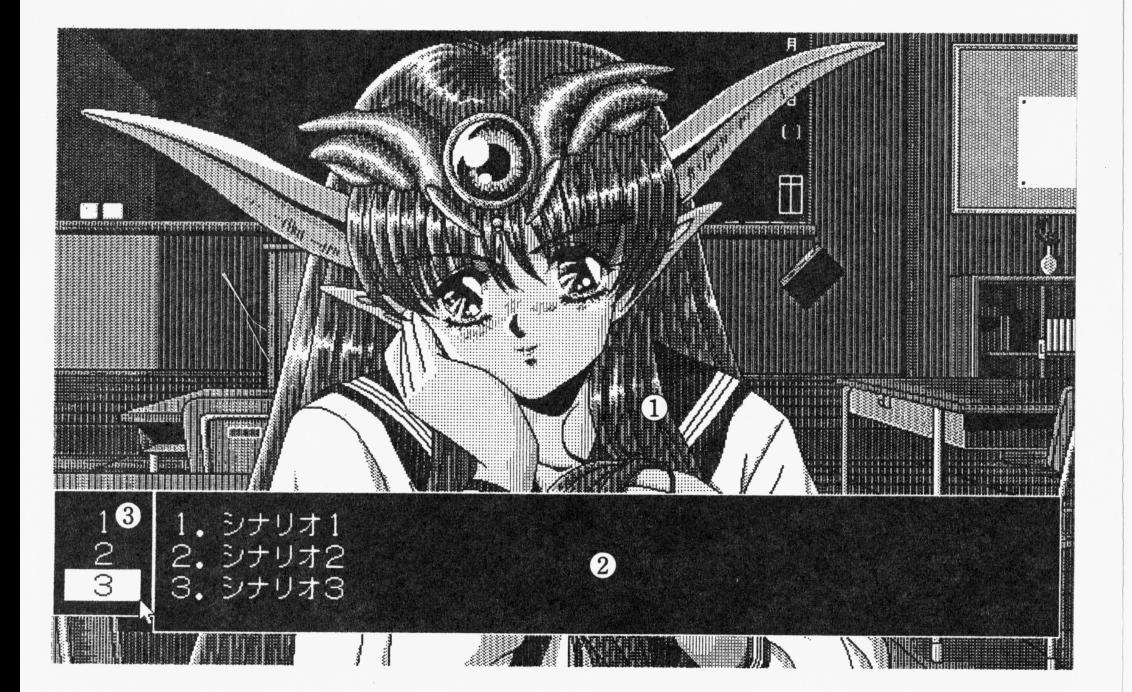

- ①怠(あくま) このゲームの案内をいたします。 <u>この</u> ゲームの まっと エー・エー・エー・エー
- ② メッセージエリア  $\overline{\phantom{a}}$

てください.

 $\mathcal{L} = \mathcal{L} \times \mathcal{L} \times \mathcal{L$ 

③選択エリア

 $\lambda$ 

●インストールの注意

注意! (特にPC-9801、X68000)

- ※本ソフトウェアをハードディスクにインストールして使用する際、お客さまの操作ミスにより ハードディスク上のソフトウェアあるいはハードウェアに障害が生じても弊社では一切の責任 を自いかねますのでご了承ください。
- ※ハードディスクのインストールには空き容量が 4 5 Mバイトぐらい必要です。作業前に空き 容量を確認してください。 容量を確認してください。

※ハードディス クへのインスト ルの際はRA Mディスクやキャッシュディスクのデバイスドラ イバーを CONF I G. SY Sから外してください。誤動作の原因になります。

 $\frac{1}{2}$  and  $\frac{1}{2}$  is the set of the set of the set of the set of the set of the set of the set of the set of the set of the set of the set of the set of the set of the set of the set of the set of the set of the set ンストールはせず、フロッピーディスクから起動してください。

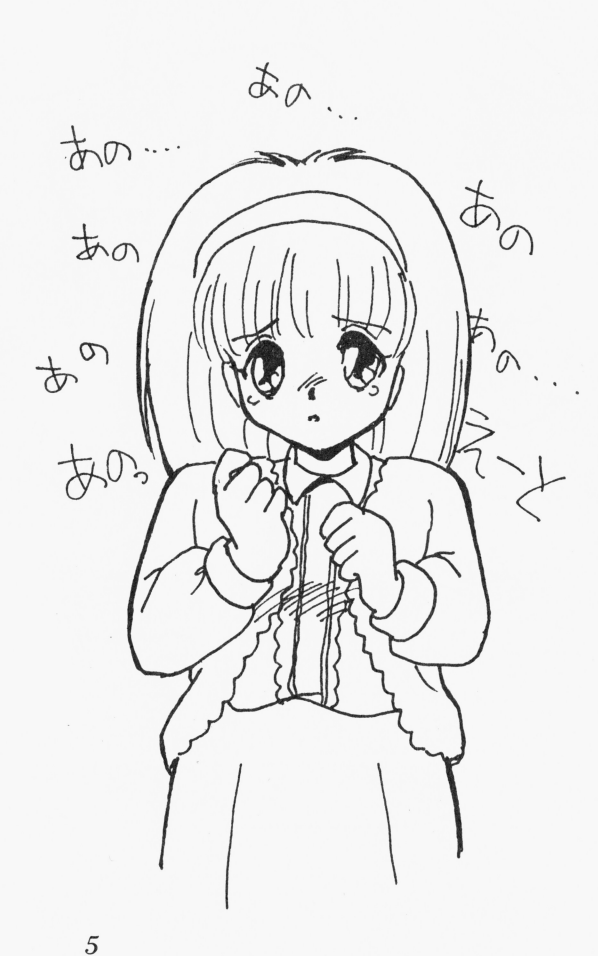

操作方法

このゲームはマウス専用になります。(PC-9801シリーズはバスマウス専用です) マウスを持っていない人は、マウスを購入してからお使いください。

●通常の操作法

通常の画面ではメッセージに出てきたコマンドに従い、開いたコマンド選択エリアからその番 号を選択する形になります。

マウス操作は、左クリックが実行。右クリックがキャンセルになります。

●800ラインスクロール、1280ドット横パン画面での操作法

スクロールしている画面では、右あるいは左クリックがスクロールの停止になります。

もう一度クリックすると、コマンド選択画面に戻ります。後は通常の画面の操作と同じです。

 $\overline{7}$ 

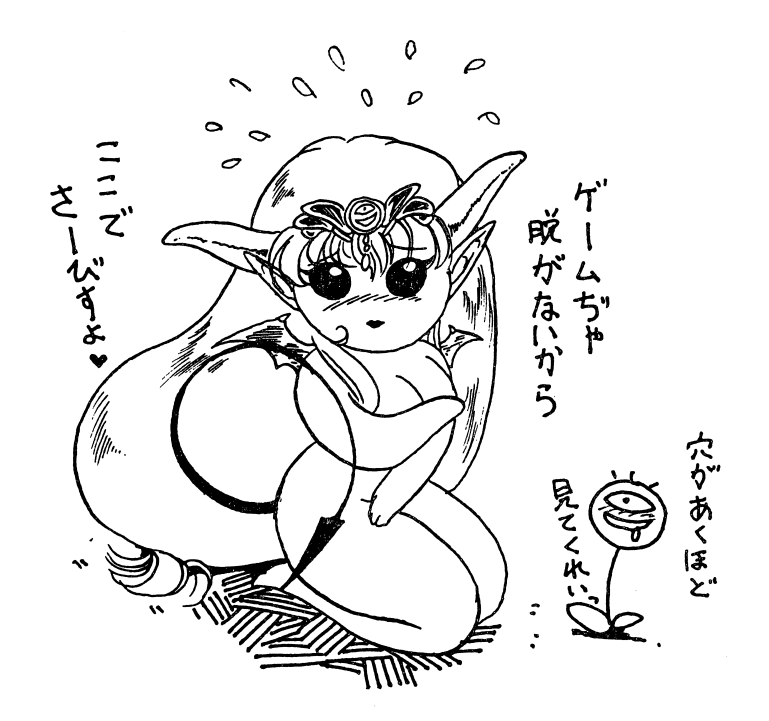

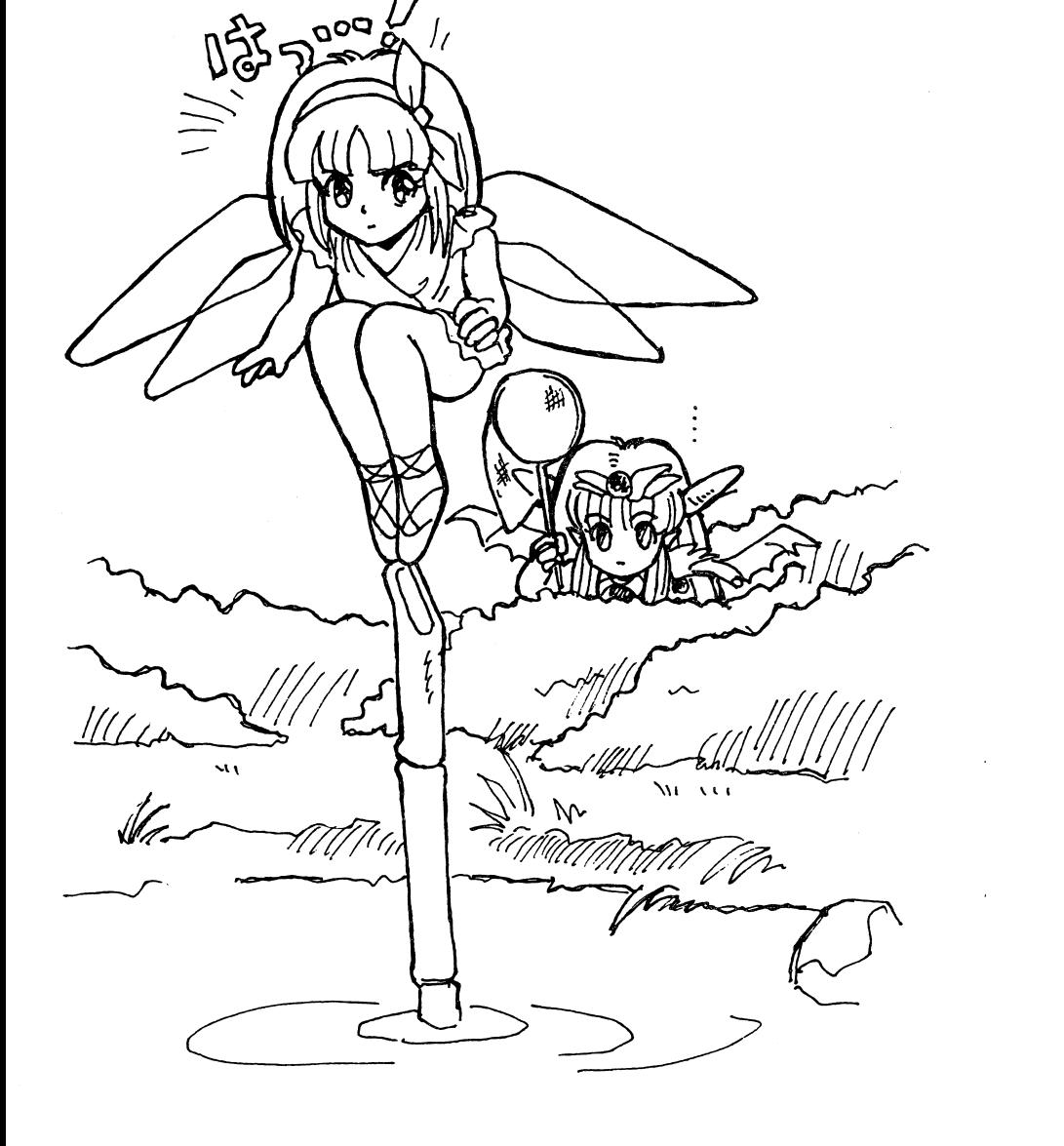

 $\mathcal{D}_{\sigma_{\mathcal{O}\mathcal{G}}}$ 

6